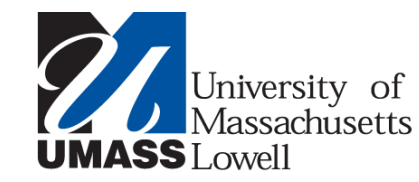

**Structural Engineering Research Group (SERG) Summer Seminar Series #15 August 22, 2014** 

# *Image Processing using Matlab*

#### *Tzuyang Yu*

Associate Professor, Ph.D. Structural Engineering Research Group (SERG) Department of Civil and Environmental Engineering The University of Massachusetts Lowell

#### **SERG**

# **Outline**

- **■** Introduction
- What is Matlab?
- Matlab Basics
- Image Processing in Matlab
- Summary
- References

## **Introduction**

- **Image Processing generally involves extraction of useful** information (qualitative and/or quantitative) from an image.
- **This useful information may be the dimensions of an** engineering component, size of diagnosed tumor, a threedimensional rendering of an unborn baby, spatial distribution (e.g., length, shape) of a surface crack, area of a corroded steel rebar, or volume of a crumbled concrete.

## **What is Matlab?**

- Matlab is an abbreviation of Matrix Laboratory by MathWork®.
- Scientific and engineering standard for mathematical processing and programming  $\rightarrow$  Large user group around the world
- In Matlab, everything is represented in the form of arrays or matrices.à◊Linear Algebra
- Code developed in Matlab can be converted into C, C++ or Visual C++.  $\rightarrow$  Portability, flexibility
- Matlab codes may be called as ActiveX Object from higher level languages like Visual Basic.  $\rightarrow$  Expendability

## **Matlab Basics**

- **Matrix Declaration:** 
	- Null Matrix  $\rightarrow$  null
	- **•** Matrix with Ones  $\rightarrow$  ones(*m*, *n*)
	- **•** Identity Matrix  $\rightarrow$  *eye(n)*
	- **Random Matrix**  $\rightarrow$  **randn(n)**
- Matrix Arithmetic:
	- Addition
	- Subtraction
	- **•** Multiplication
	- Division

## **Matlab Basics**

- **Matrix manipulation:** 
	- Addressing of individual element  $\rightarrow$  A(i, j)
	- Complete row addressing  $\rightarrow A(:, n)$
	- Gomplete column addressing  $\rightarrow A(n, :)$
	- **Figure 1** Transpose  $\rightarrow$   $A = B'$
	- **•** Flip matrices  $\rightarrow$  *fliplr* and *flipud*
- Saving and loading data → save and *load*
- Concept of function and m-files
- Concept of path  $\rightarrow$  *cd*, *pwd*

## **Matlab Basics**

- **Useful commands:** 
	- § *whos*
	- *help → Learn how to use help to teach yourself Matlab commands.*
	- *clear*
	- *path*
	- cd
	- *dir*
	- § *lookfor*

- **Images can be conveniently represented as matrices in** Matlab.
- Images can be conveniently represented as matrices (2D) or 3D) in Matlab.
- The matrix may simply be *m x n* form or it may be 3D array or it may be an indexed matrix, depending upon image type.
- **Image processing is carried out by matrix calculation or** matrix manipulation.
- § Image can be read by using *imread* command, displayed with *imshow* command, and saved with *imwrite* command.

- Generally speadking, images can be of three types; black & white (BW), grey scale, and colored (Red-Green-Blue or **RGB**).
- In Matlab, there are the following types:
	- Black & White images are called binary images, containing 1 for white and 0 for black.
	- Grey scale images are called intensity images, containing numbers in the range of 0 to 255 or 0 to 1.
	- Colored images may be represented as RGB Image or Indexed Image.

- **In RGB** images there exist three indexed images.
- First image contains all the red portion of the image, second green and third contains the blue portion.  $\rightarrow$ *Therefore for a 640 x 480 sized image the matrix will be 640 x 480 x 3.*
- An alternate method of colored image representation is Indexed Image.  $\rightarrow$  *Each color in the image is given an index number and in image matrix each color is represented as an index number.*
- Map matrix contains the database of which index number belongs to which color.

- Read in an image.
- Validates the graphic format.

(bmp, hdf, jpeg, pcx, png, tiff, xwd)

- Store it in an array.
	- clear, close all  $I = \text{imread}(\text{pout.tif}$ ;  $[X, map] = imread($ pout.tif');

- RGB Image to Intensity Image (*rgb2gray*)
- RGB Image to Indexed Image (*rgb2ind*)
- RGB Image to Binary Image (*im2bw*)
- Indexed Image to RGB Image (*ind2rgb*)
- Indexed Image to Intensity Image (*ind2gray*)
- Indexed Image to Binary Image (*im2bw*)
- **E** Intensity Image to Indexed Image (*gray2ind*)
- Intensity Image to Binary Image (*im2bw*)
- § Intensity Image to RGB Image (*gray2ind*, *ind2rgb*)

- There are a number of ways to get statistical information about data in the image.  $\rightarrow$  Image histogram is on such way.
- § An image histogram is a chart that shows the distribution of intensities in an image.
- Each color level is represented as a point on x-axis and on y-axis is the number instances a color level repeats in the image.
- Histogram may be view with *imhist* command.
- Sometimes all the important information in an image lies only in a small region of colors, hence it usually is difficult to extract information out of that image.
- To balance the brightness level, one can perform histogram equalization.

- In image processing useful pixels in the image are separated from the rest by image segmentation.
- § *Brightness threshold* and *edge detection* are the two most common image segregation techniques.
- In brightness threshold, all the pixels brighter than a specified brightness level are taken as 1 and rest are left 0. à *This leads to a binary image with useful image as 1 and unwanted as 0.*
- In edge detection special algorithms are used to detect edges of objects in the image.  $\rightarrow$  *edge*

## **Edge Detection**

- Edge detection extract edges of objects from an image.
- There are a number of algorithms for this, but these may be classified as derivative based or gradient based.
- In derivative based edge detection the algorithm takes first or second derivative on each pixel in the image.  $\rightarrow$  *In case of first derivative at the edge of the image there is a rapid change of intensity.*
- While in case of second derivative there is a zero pixel value, termed zero crossing.
- In gradient based edge detection a gradient of consecutive pixels is taken in x and y direction.

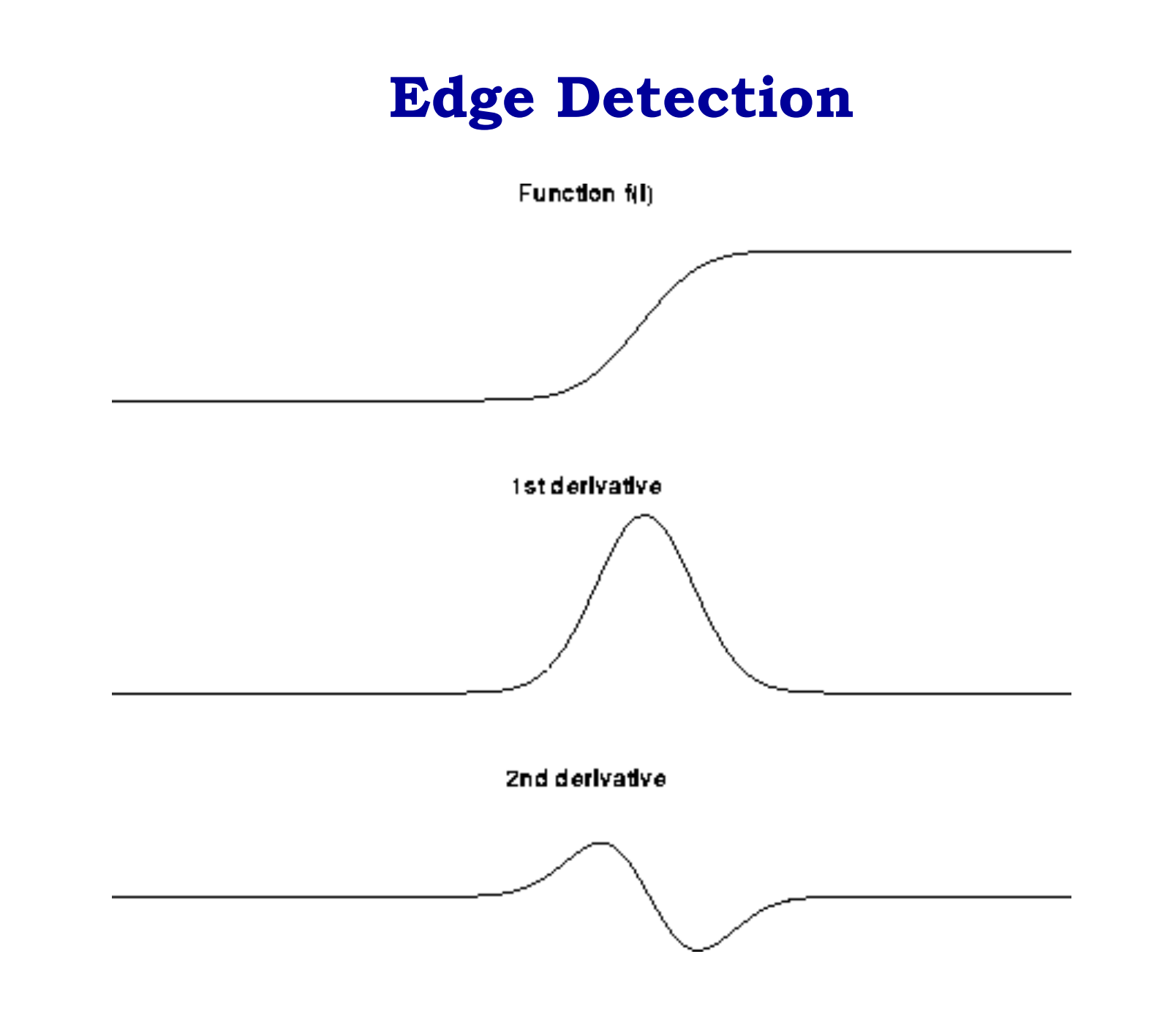

## **Edge Detection**

- **Taking derivative on each and every pixel of the image** consumes a lot of computer resources and is not practical. à *Typically an operation called kernel operation is carried out.*
- A kernel is a small matrix sliding over the image matrix containing coefficients which are multiplied to corresponding image matrix elements and their sum is put at the target pixel.

### **Sobel Edge Detection**

**In sobel following formulas are applied on each pixel**  $(i,j)$  in the image and two matrices  $S_x$  and  $S_y$  are obtained:

$$
S_x = (a_2 + ca_3 + a_4) - (a_0 + ca_7 + a_6)
$$
  
\n
$$
S_y = (a_0 + ca_1 + a_2) - (a_6 + ca_5 + a_4)
$$
  
\n
$$
C = 2
$$

■ Alternatively this can be done by applying following two kernels:

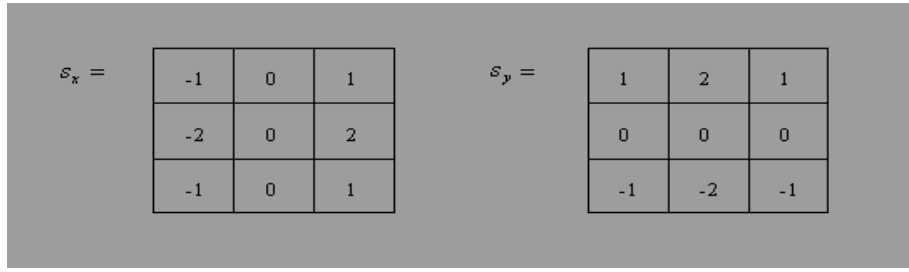

• The resultant matrix is then obtained by taking the square root of the sum of the squares of  $S<sub>x</sub>$  and  $S<sub>y</sub>$ , as follows:

$$
M(i,j) = (S_x^2 + S_y^2)^{1/2}
$$

#### **Prewitt Edge Detection**

 $\blacksquare$  In *Prewitt* everything is same but  $C=1$ :

$$
S_x = (a_2 + ca_3 + a_4) - (a_0 + ca_7 + a_6)
$$
  
\n
$$
S_y = (a_0 + ca_1 + a_2) - (a_6 + ca_5 + a_4)
$$
  
\n
$$
C = 1
$$

 $\blacksquare$  Alternatively this can be done by applying following two kernels:

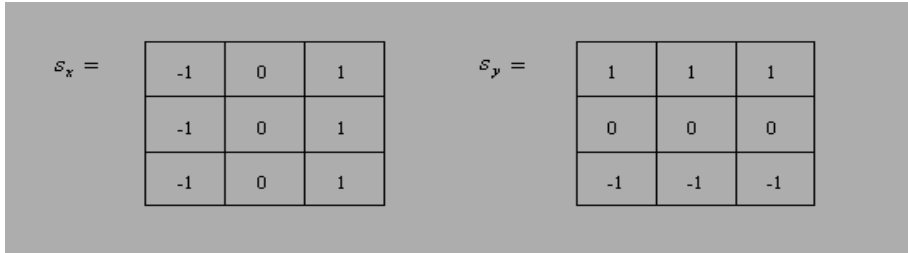

 $\blacksquare$  The resultant matrix is then obtained by taking the square root of the sum of the squares of  $S_x$  and  $S_y$ , as follows:

$$
M(i,j) = (S_x^2 + S_y^2)^{1/2}
$$

## **Morphological Operations**

- These are image processing operations done on binary images based on certain morphologies or shapes.
- The value of each pixel in the output is based on the corresponding input pixel and its neighbors.
- By choosing appropriately shaped neighbors one can construct an operation that is sensitive to a certain shape in the input image.

## **Morphological Operation Skeletonize**

- It creates skeleton of an object, by removing pixels on the boundaries but does not allow objects to break apart.
- It is an extremely important operation in image processing as it removes complexities from an image without loosing details.

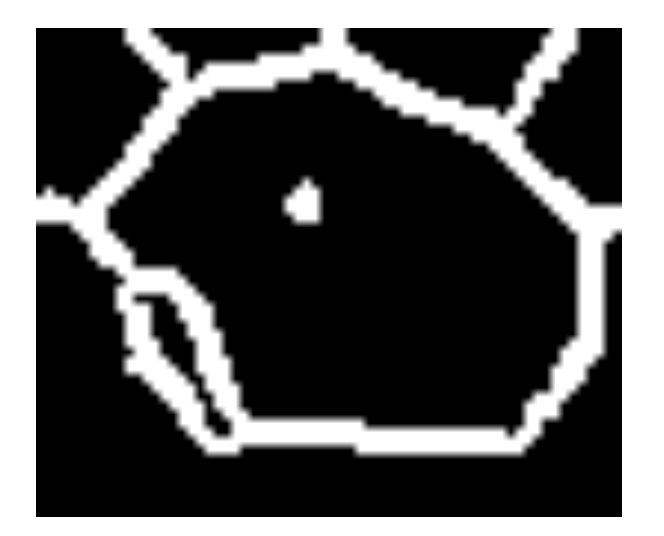

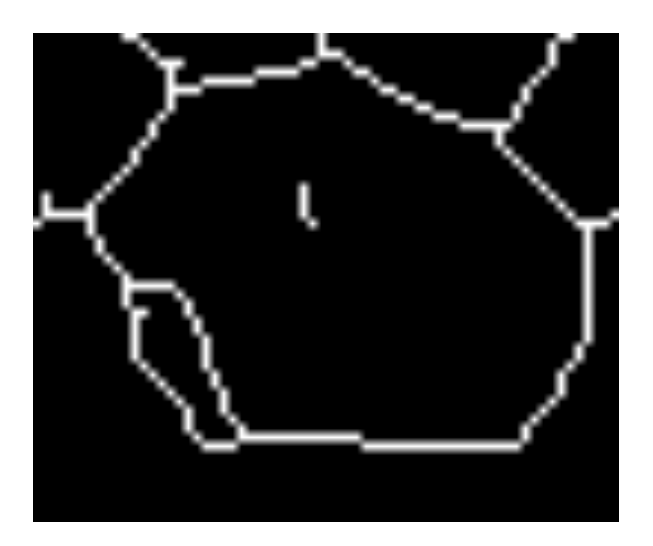

## **Erosion & Dilation**

- These are the most fundamental of binary morphological operations.
- In dilation if any pixel in the input pixel's neighborhood is on, the output pixel is on otherwise off.
- In actual dilation grows the area of the object. Small holes in the object are removed.
- In erosion if every pixel in the input pixel's neighborhood is on the output pixel is on otherwise off
- This in actual works as shrinking the object's area, thus small isolated regions disappear.

# **Simple Morphological Operations**

- *imerode* Erode image.
- *imclose* Morphologically close image.
- *imopen* Morphologically open image.
- *imdilate* Dilate image.
- *strel* Create morphological structuring element (STREL).
- *imread* Read image from graphics file.
- *imwrite* Write image to graphics file.
- *imshow* Display image.
- *imsubtract* Subtract one image from another or subtract constant from image.
- *imadjust* Adjust image.
- *imcrop* Crop image.

## **Erosion & Dilation**

#### § *imdilate*

The term watershed refers to a ridge that ... different eas divides ar ained by Φ  $\tilde{s}$ river

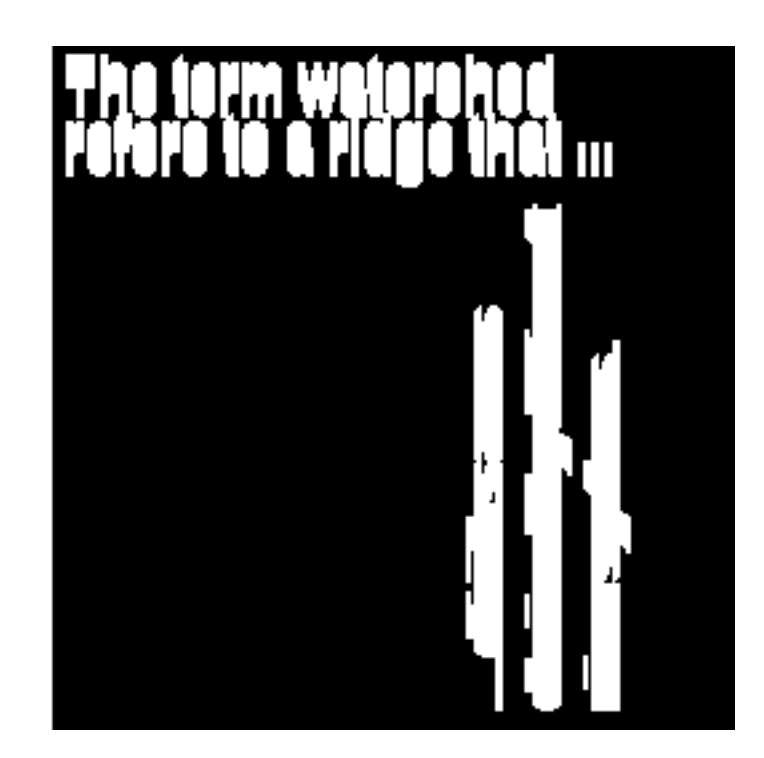

#### **Erosion & Dilation**

§ *imerode*

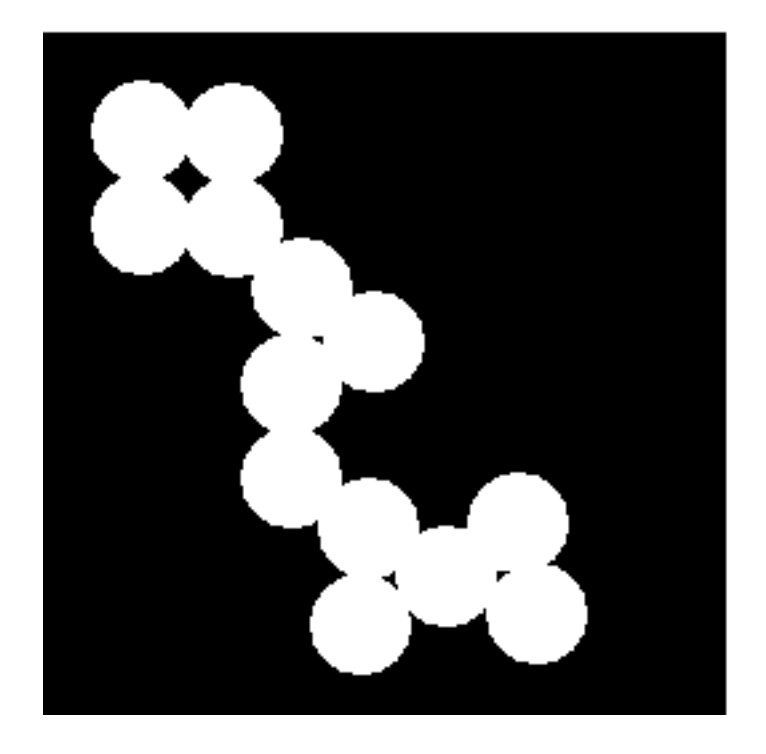

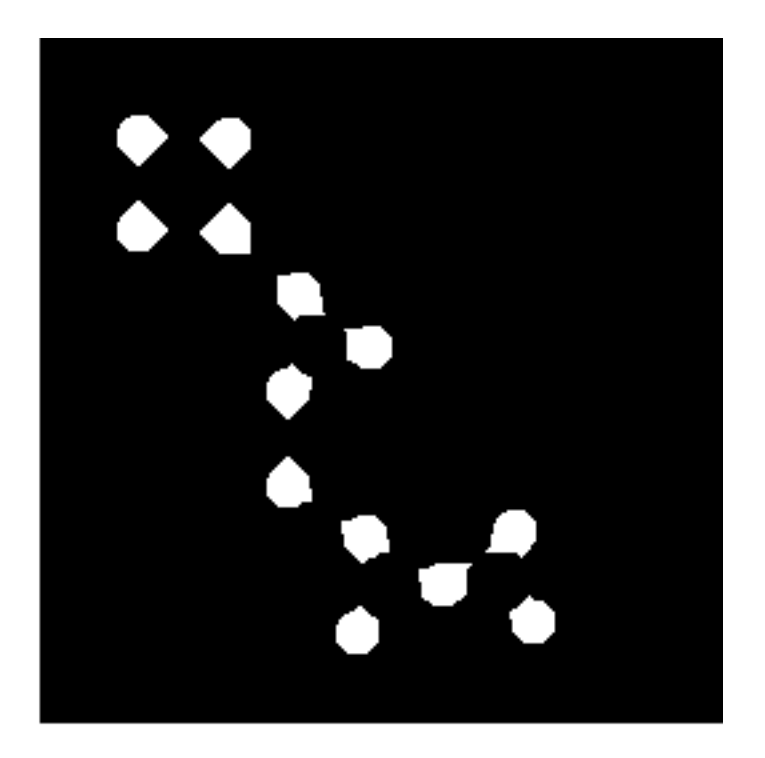

### **Summary**

- Imaging (rendering data into image) is an approach in data visualization. Mathematically, an image is a twodimensional tensor.
- § *Linear Algebra* is the mathematical basis in image processing.
- **Fig. 5 The objective of image processing is** *to reveal the physical pattern in the data, not to play with mathematical skills.*

#### **References**

- Gonzalez, R. C., R. E. Woods, and S. L. Eddins (2009), *Digital Image Processing Using MATLAB*, Gatesmark Publishing, Knoxville, TN.
- Haralick, R. M., and L. G. Shapiro (1992), *Computer and Robot Vision*, Vol. I, Addison-Wesley, pp. 158-205.
- § van den Boomgard, R, and R. van Balen (1992), "Methods for Fast Morphological Image Transforms Using Bitmapped Images," *Computer Vision, Graphics, and Image Processing: Graphical Models and Image Processing*, 54 (3), pp. 254-258.